## **iPhone, iPad & Mac Basics**

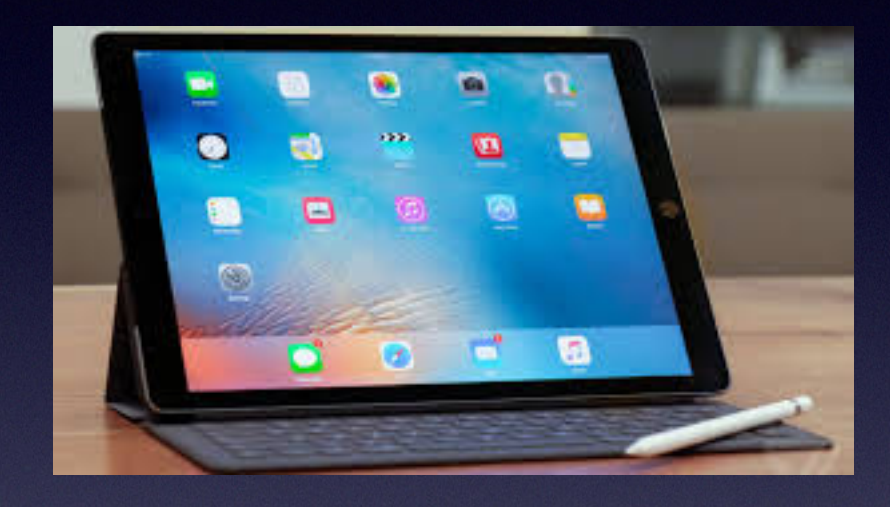

**April 4, 2019**

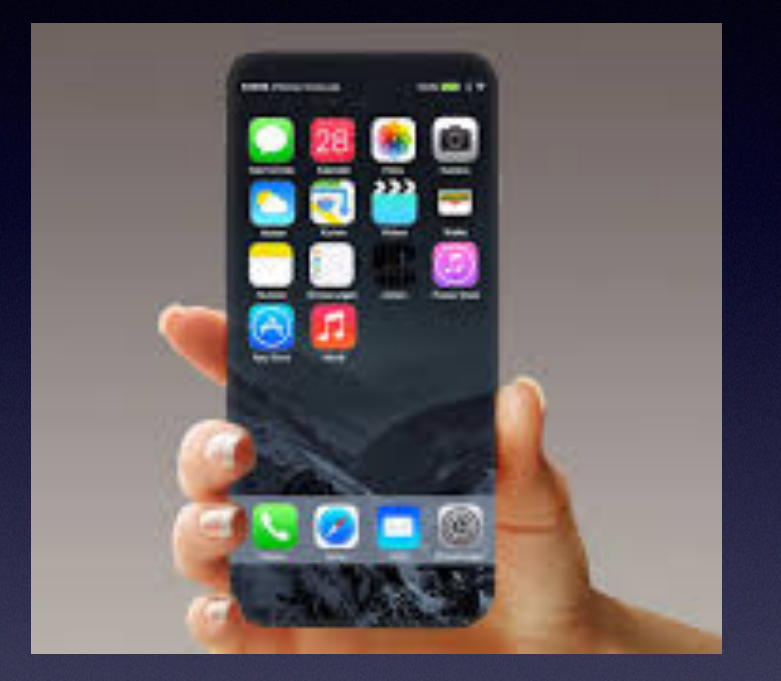

## **Welcome**

**A class for all levels of understanding!**

## **Abilene Public Library**

# **I Wish I Knew More!**

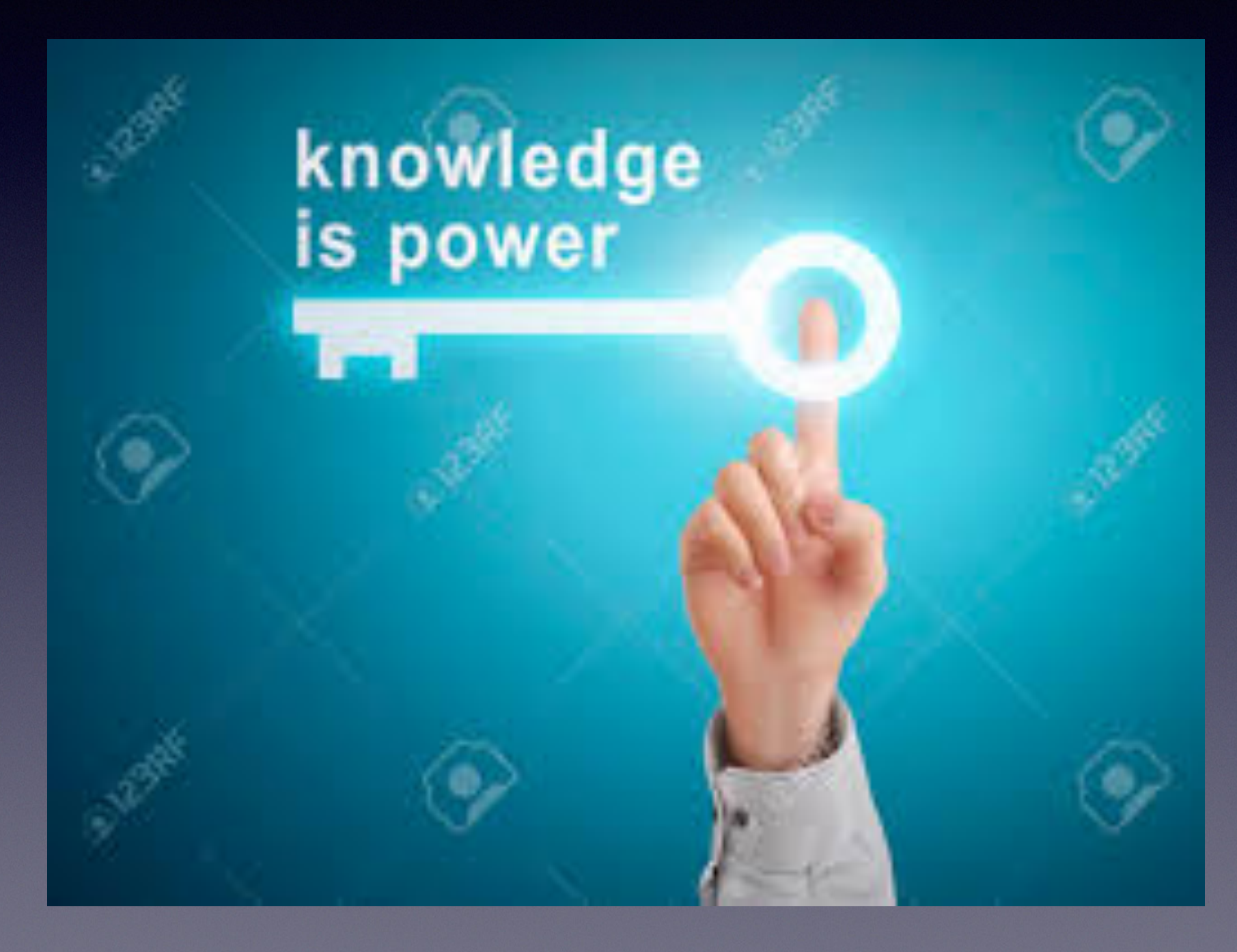

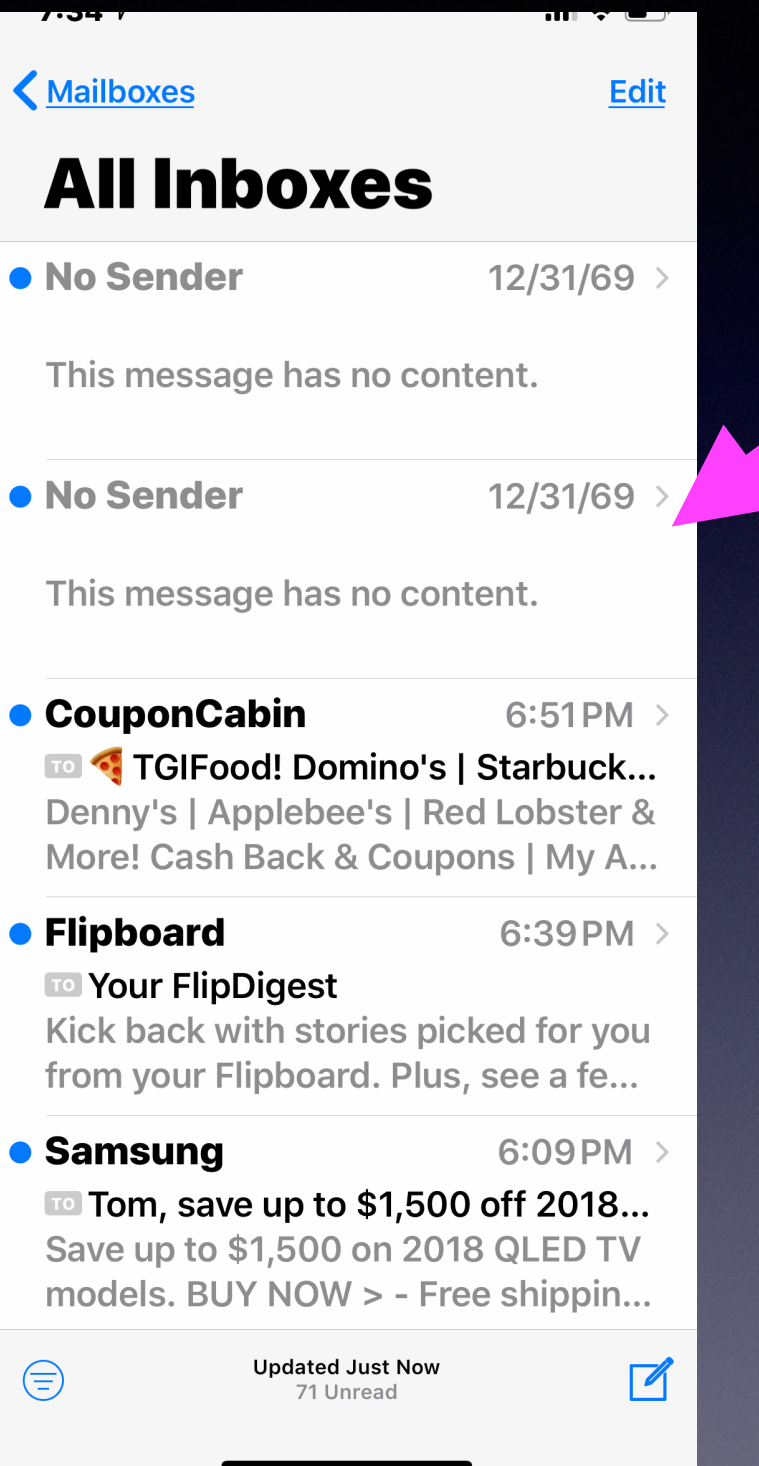

# **Some Things Are Difficult To Explain!**

# **"No Sender" Emails.**

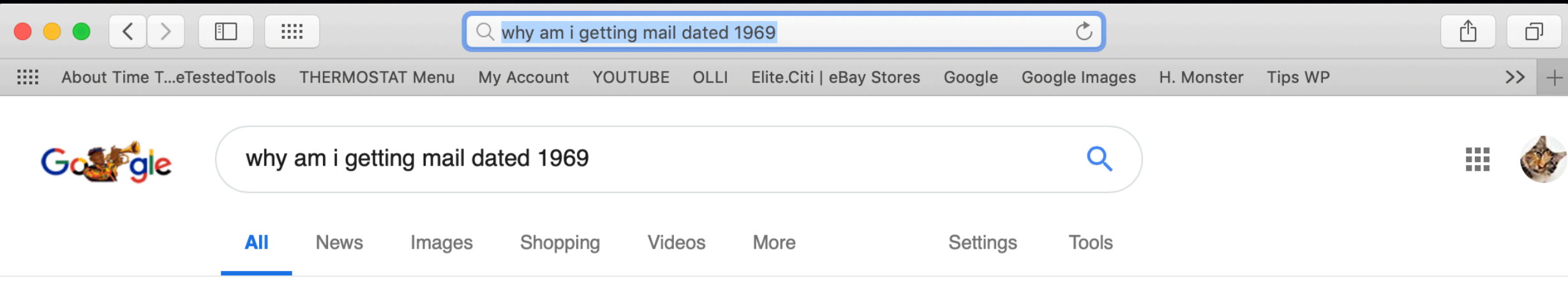

About 12,000,000 results (0.56 seconds)

#### Did you mean: why am i getting **email** dated 1969

#### 'Ghost Emails' From 1969 and 1970 Receiving Renewed Attention ...

#### https://www.macrumors.com/2016/03/07/ghost-emails-1970-unix/ ▼

Mar 7, 2016 - The more notable January 1, 1970 date bug bricked iPhones with a date ... "UNIX was not designed to stop you from doing stupid things, ... I like the idea someone else had, time travellers are trying to get our attention.

#### How to Delete No Sender/No Message emails from 12/31/1969 ...

#### www.ipadastic.com/.../how-to-delete-no-senderno-message-emails-from-12311969 ▼

The date of these messages is usually 12/31/1969 or in some cases 1/1/1970. ... The following suggestions should allow you to remove these annoying emails from your Inbox and fix the issue. ... Subscribe to my RSS feed and get loads more!

#### How Do I Get Rid Of Mysterious "No Subject, No Sender" Mail ...

https://appletoolbox.com/2010/08/mysterious-no-subject-no-sender-mail-messages/ ▼ Mar 3, 2019 - How Do I Get Rid Of Mysterious "No Subject, No Sender" Mail Messages? ... No attachments; Incorrect Date (in particular, a date far back in the ...

# **Got Problems?**

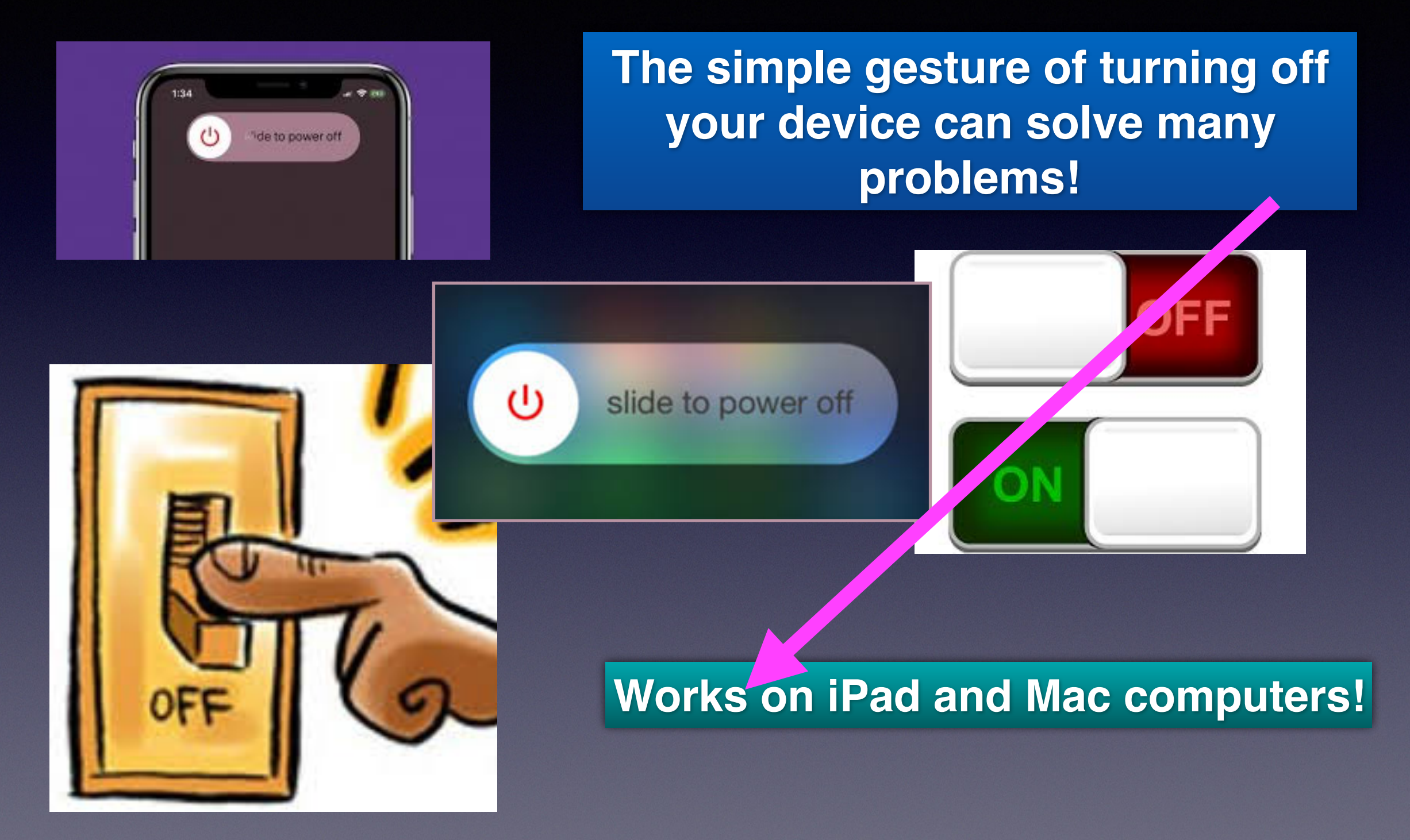

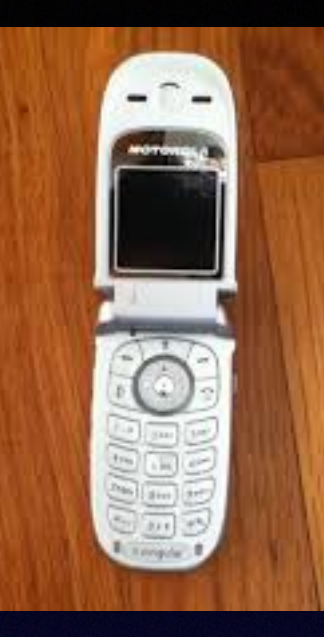

# **I"ll Just Stick With My Flip Phone!**

**Libraries of the world and the knowledge they hold are unlocked in/on my iPhone! Latest advances of science & technology are at our fingertips. Great music and art are here! Option to connect distant families with video. Learn new languages. How to make brownies, repair a computer, and learn how to use an iPhone, Remedies and cures are found by searching.**

#### 11:12 $\triangleleft$

 $\blacksquare$   $\widehat{\mathbf{z}}$   $\blacksquare$ 

 $\boldsymbol{\mathsf{x}}$ 

### **Notification Center**

**岡 KTXS - NEWS FOR ABILENE,... 1h ago** 

### **Free Event**

Free Day of the Woman event and lunch to be held in Abilene Friday

**40 more notifications** 

### **EXAMPLE BCH TO GO**

1h ago

#### **News**

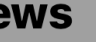

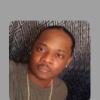

**Police searching for suspect** who 'intentionally' hit Abilene school crossing guard

20 more notifications

STEPS

2h ago

**Daily Update** Yesterday you walked 4,287 steps. Good work!

**15 more notifications** 

### ebay **EBAY**

3h ago

万夏

7

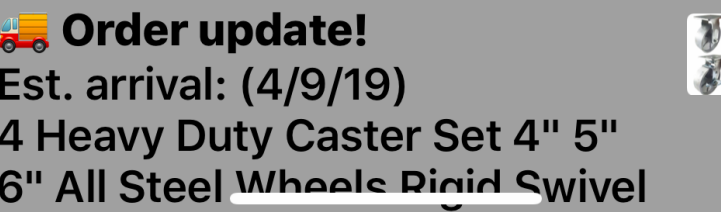

# **I Can Stay Informed!**

# **The iPhone Is Just Too Expensive For Me!**

## **It's really a cheap device!**

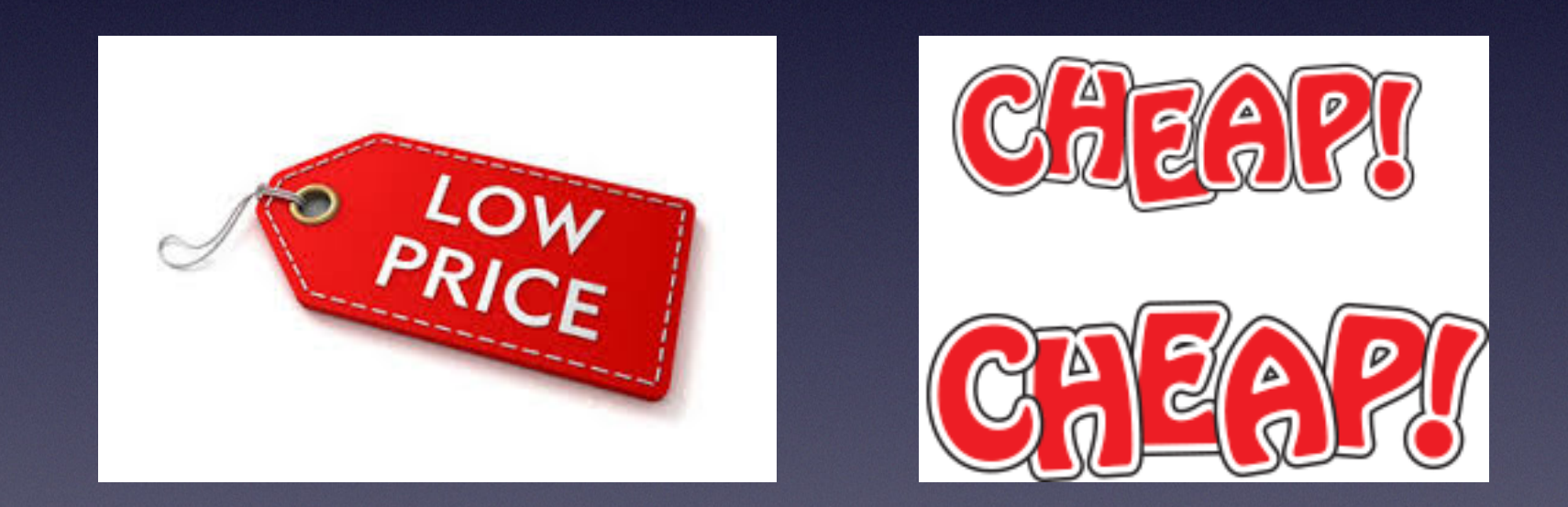

## **How many devices am I holding?**

# **How Many Things Can Your iPhone Do?**

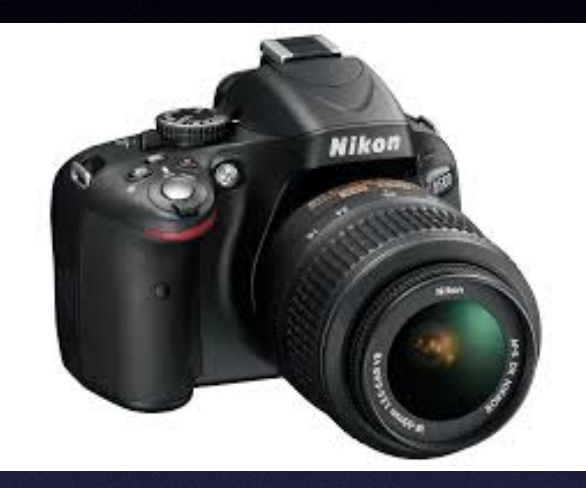

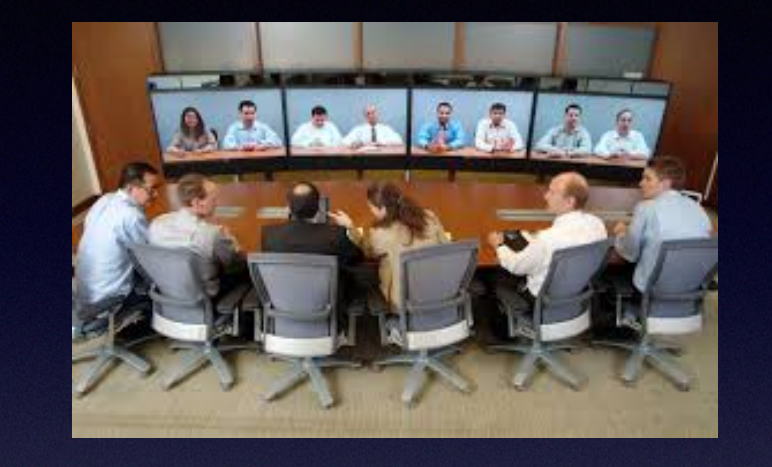

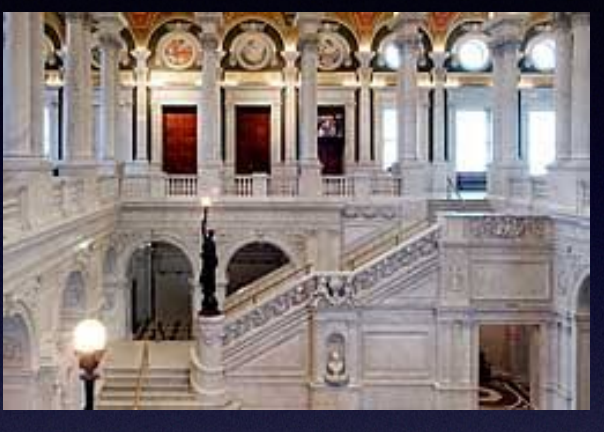

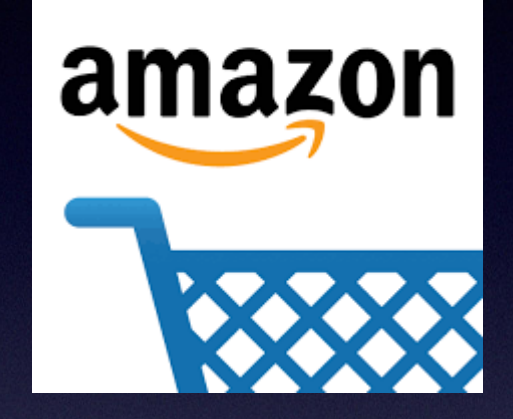

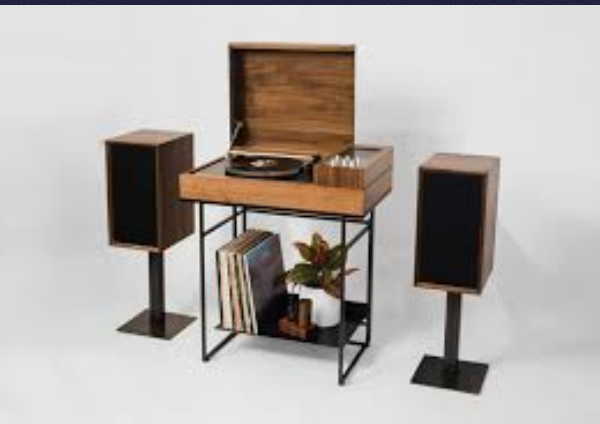

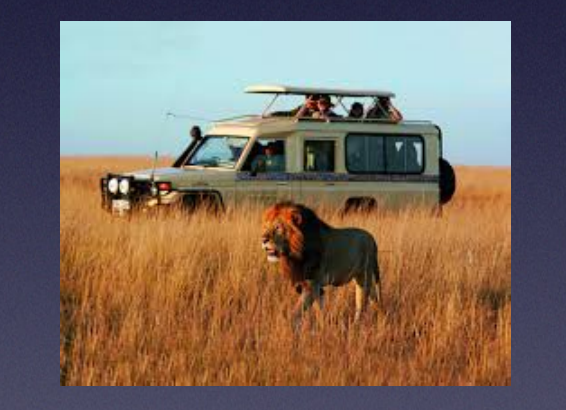

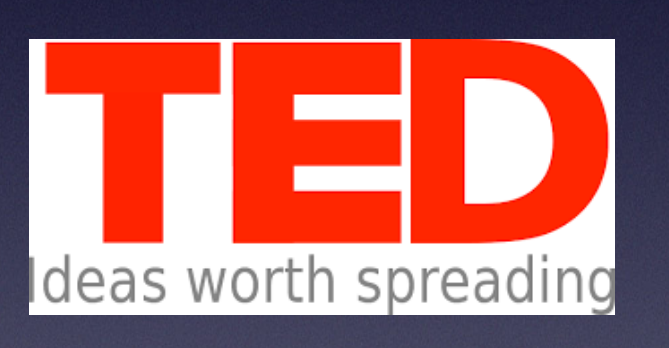

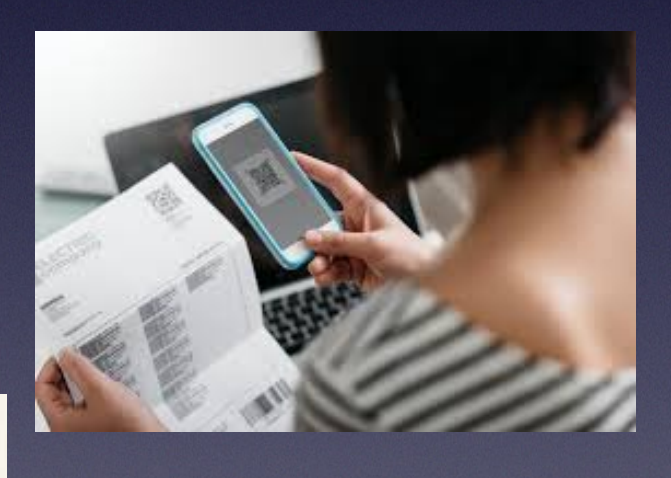

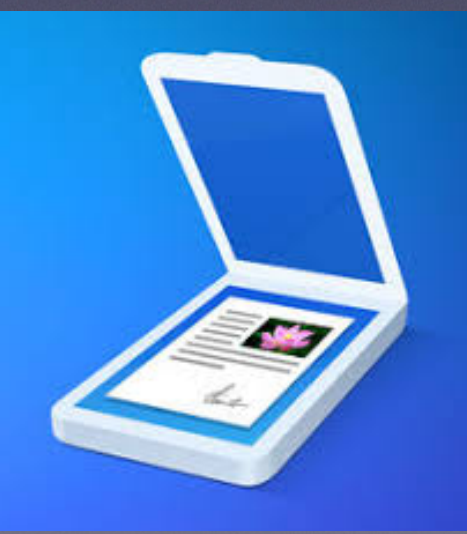

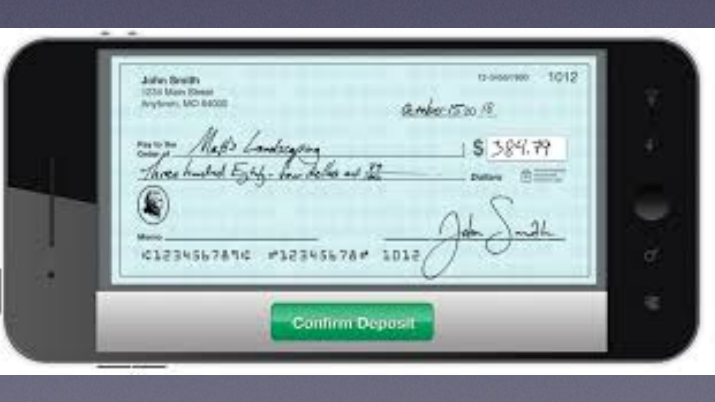

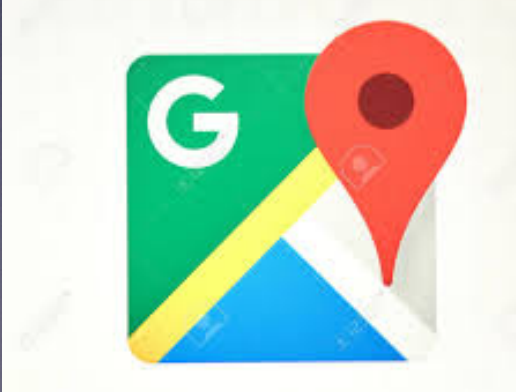

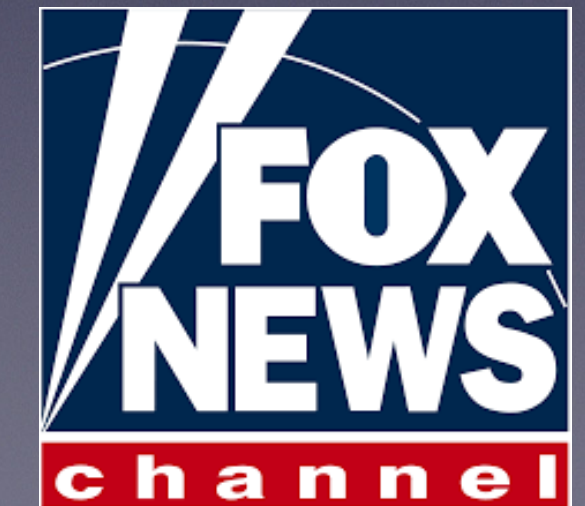

## **What Can The "Messages" App Do For You?**

**The "Messages" App comes with "Apps" built in!**

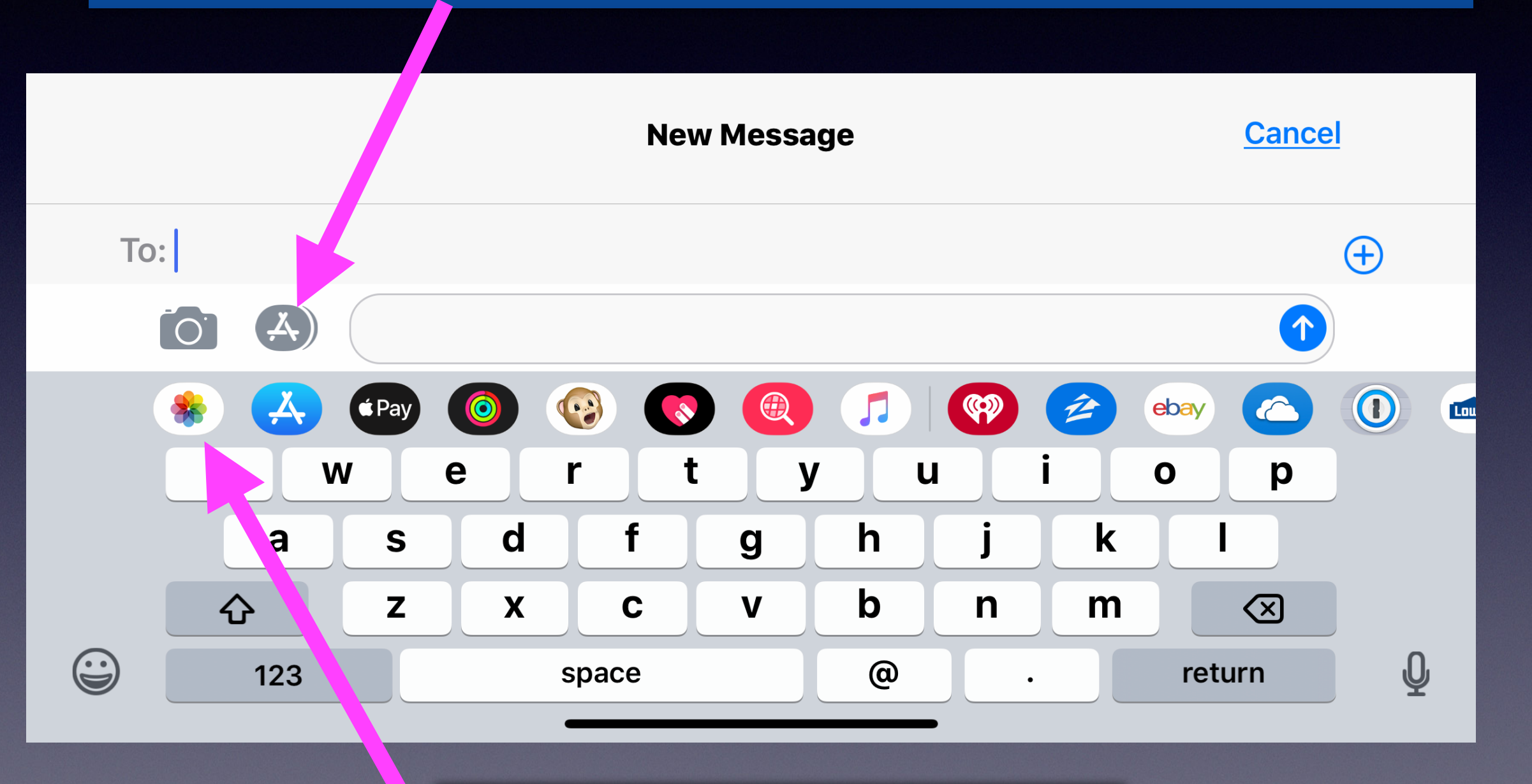

**This is called the "App Drawer"!**

# **Messages Settings**

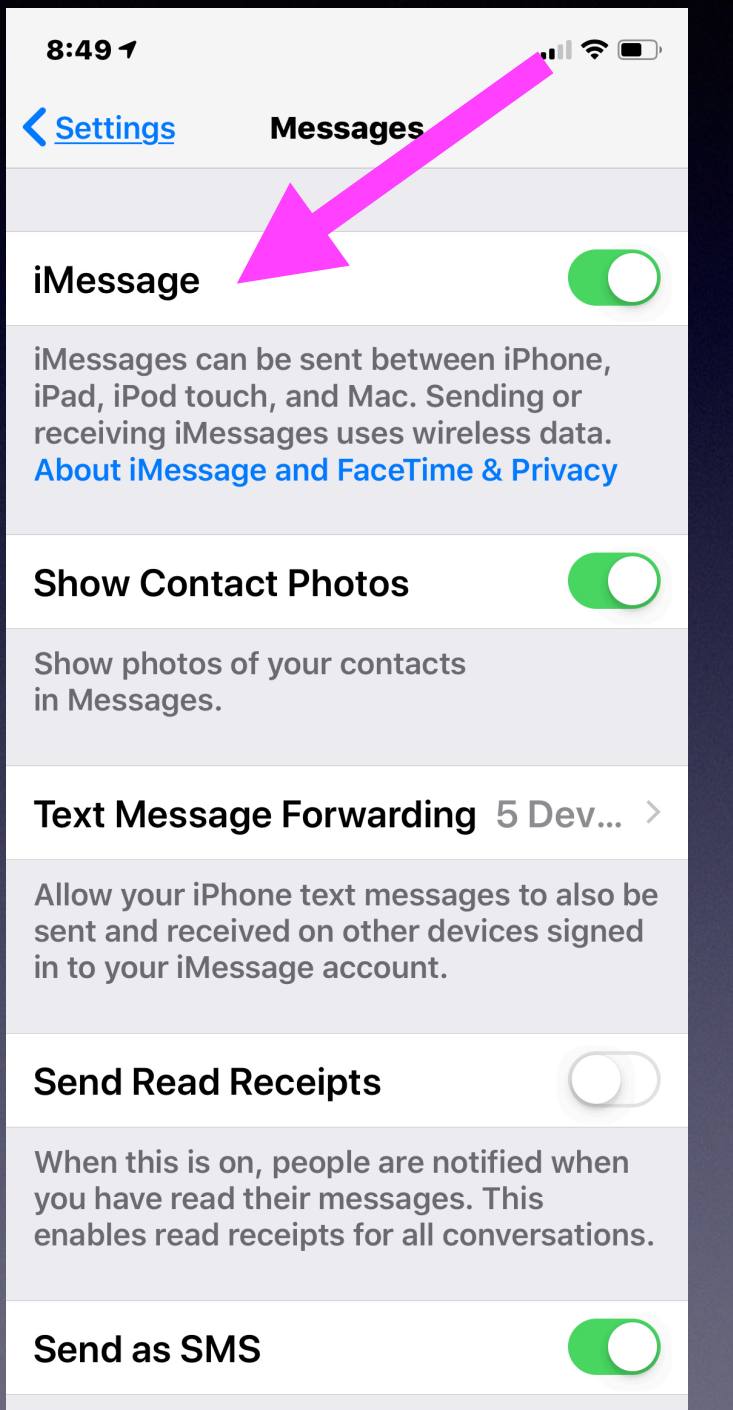

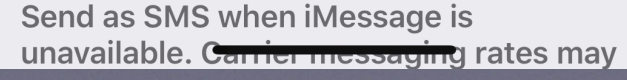

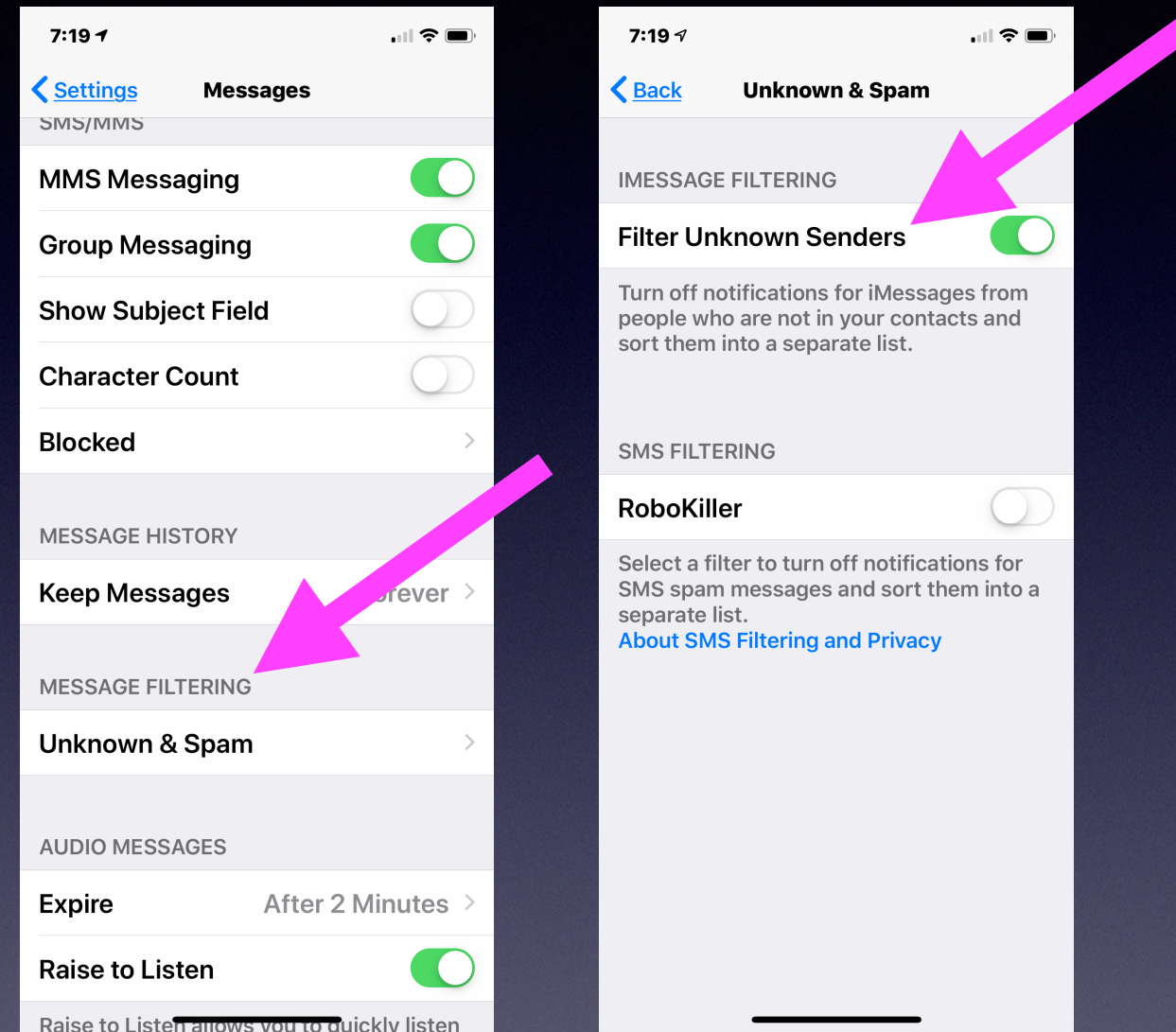

### Notice a second heading at the top of the messages.

## **Sort Your Email On Your Mac**

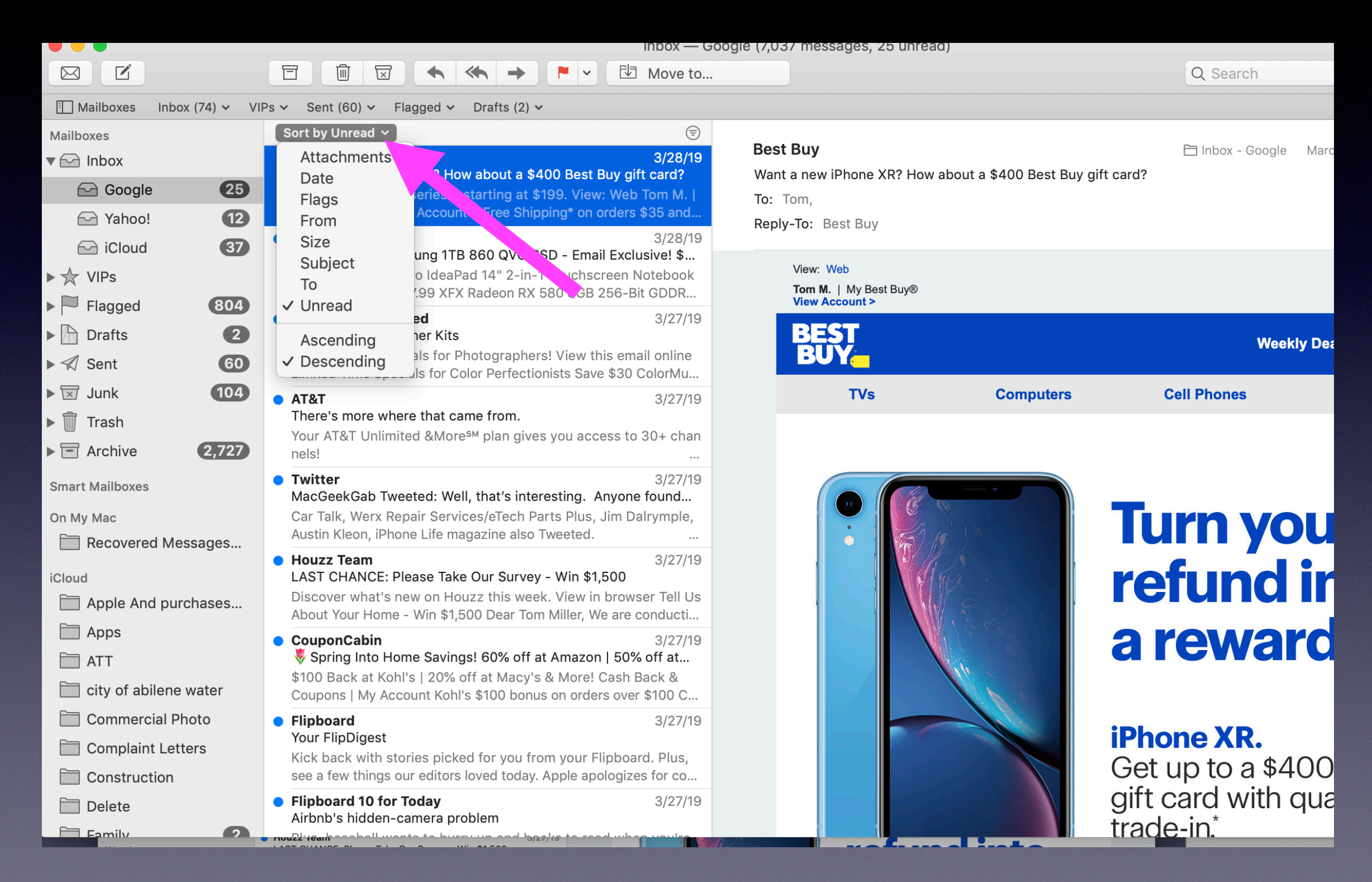

# **Apple Mail On My Mac!**

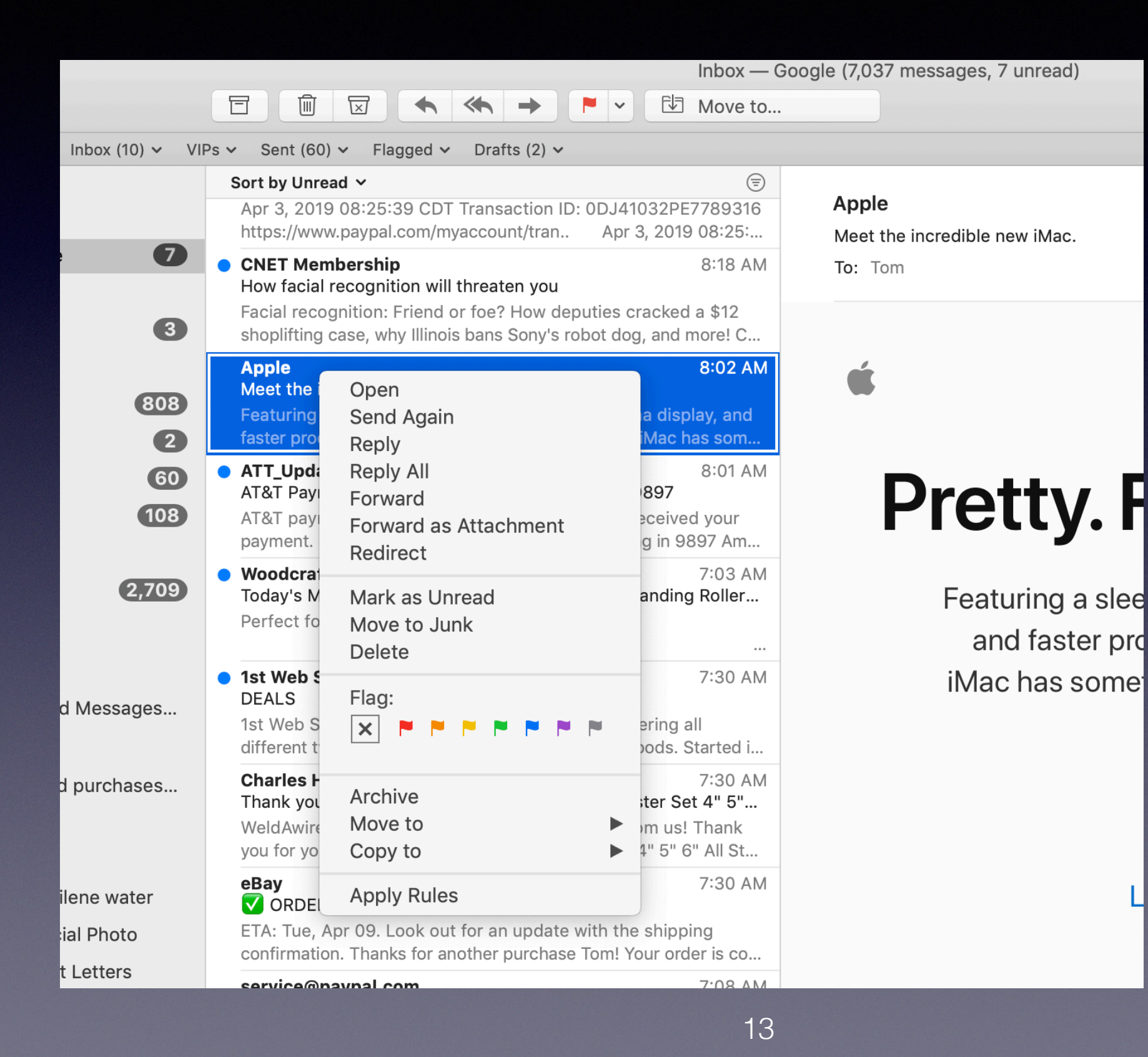

## **Right click on a piece of mail and use the options!**

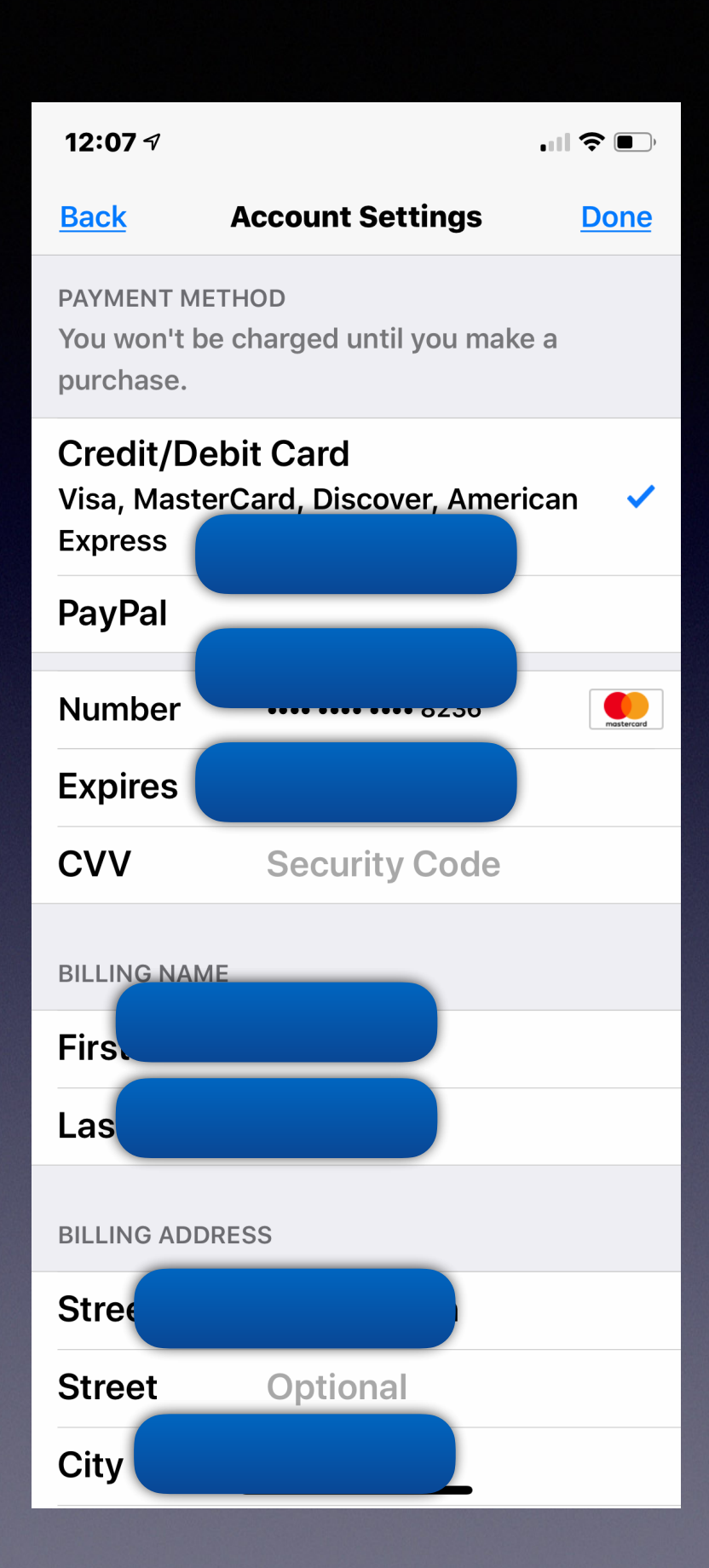

**App Store May Require You To Verify Your Identity By Confirming The Three Digit Security Code On Your Credit Card.**

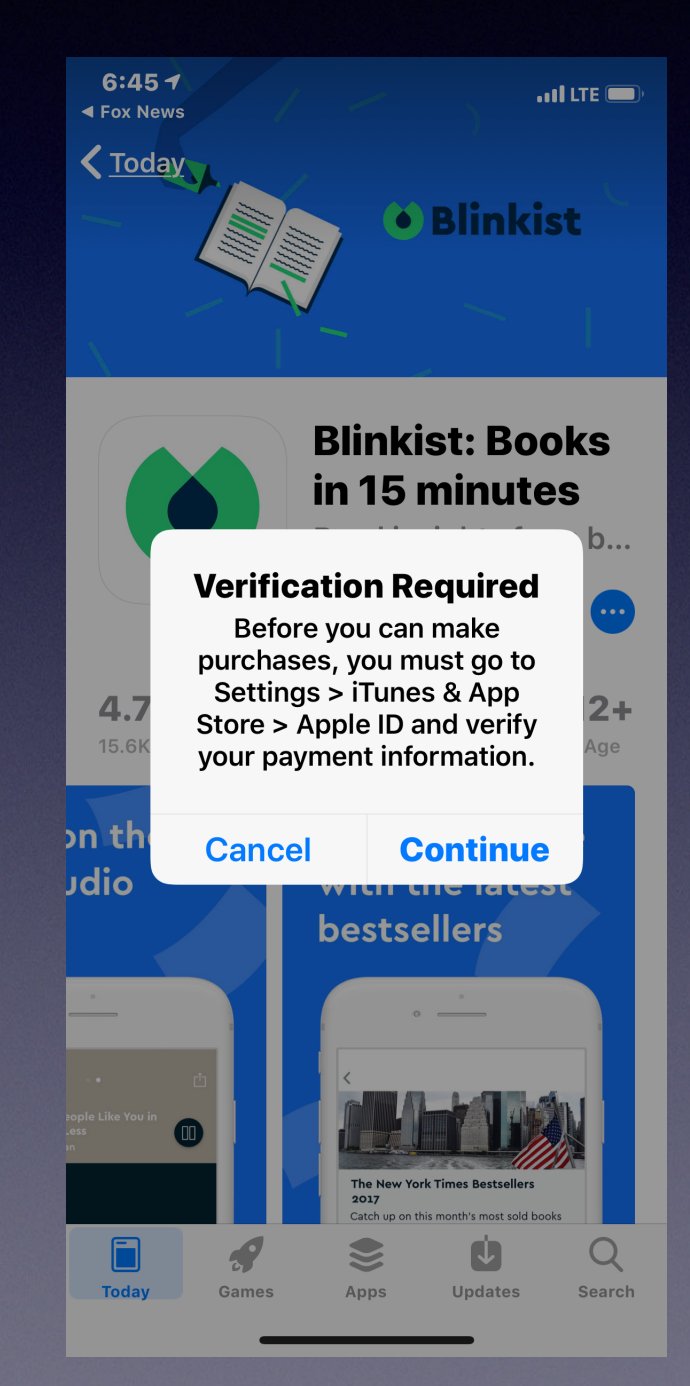

## **iPhone & iPad Payment Info Is In Your Apple ID Settings!**

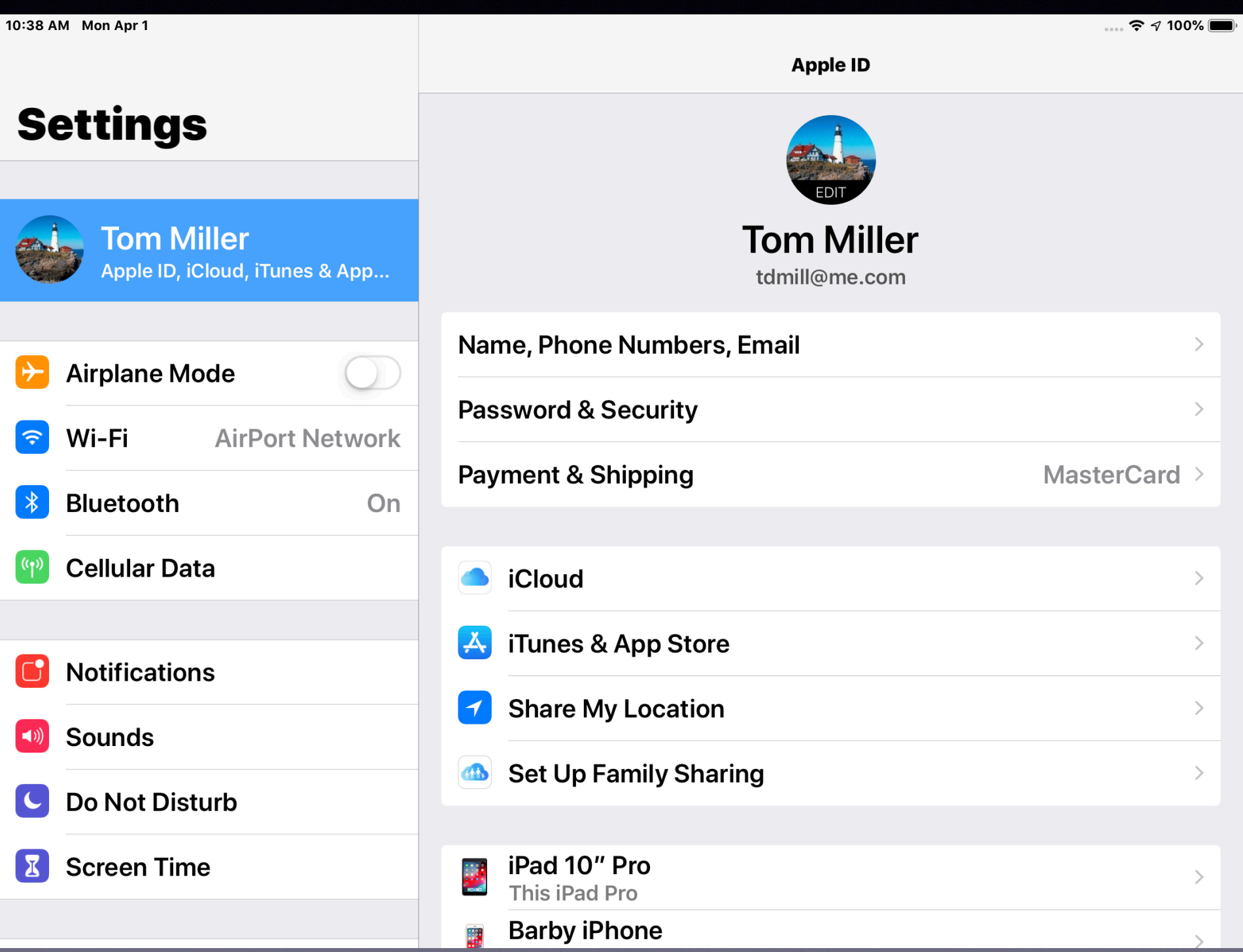

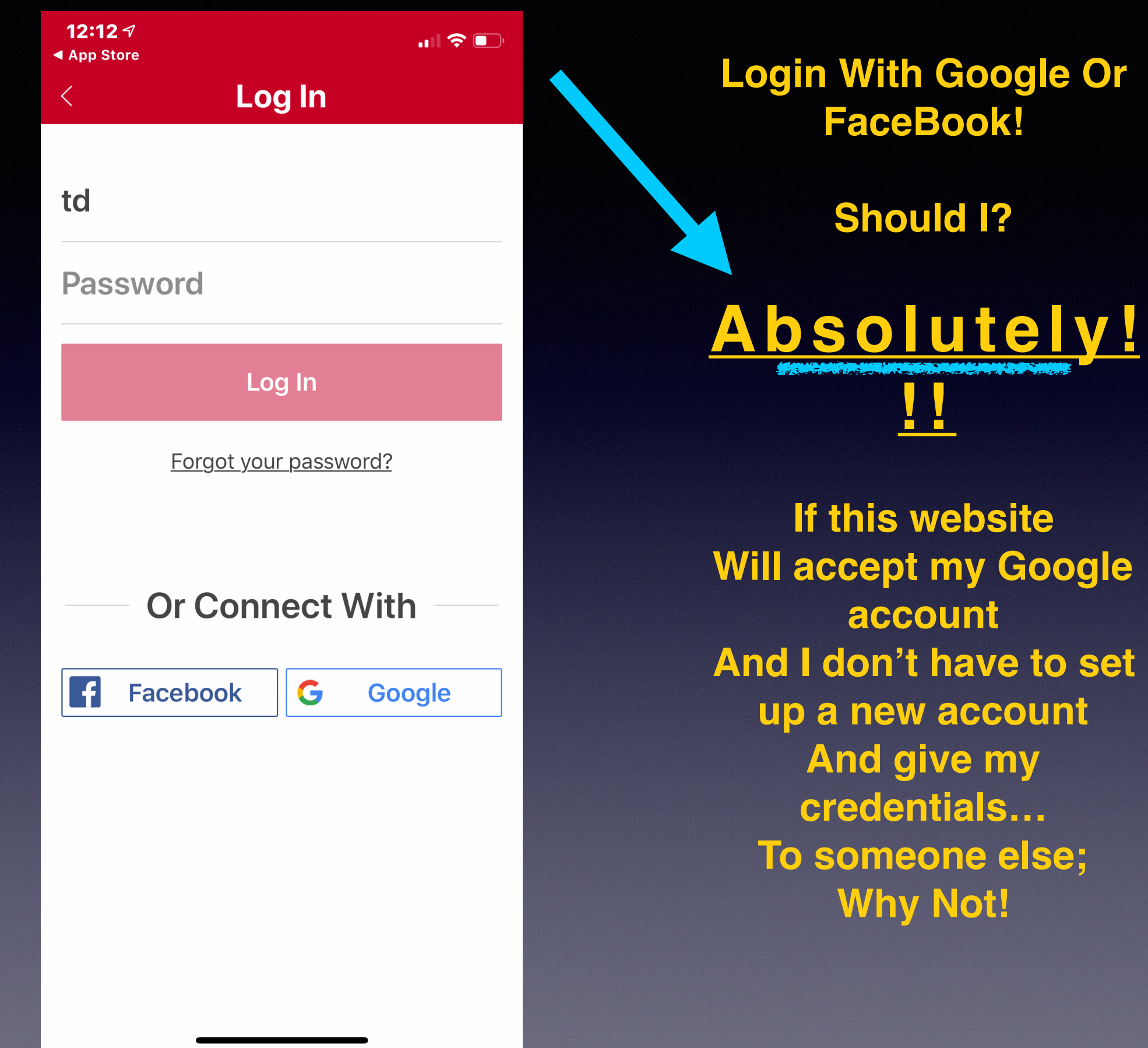

# **Google & Mac OS 10.14.4**

### **Some Gmail accounts quit working with OS update to 10.14.4.**

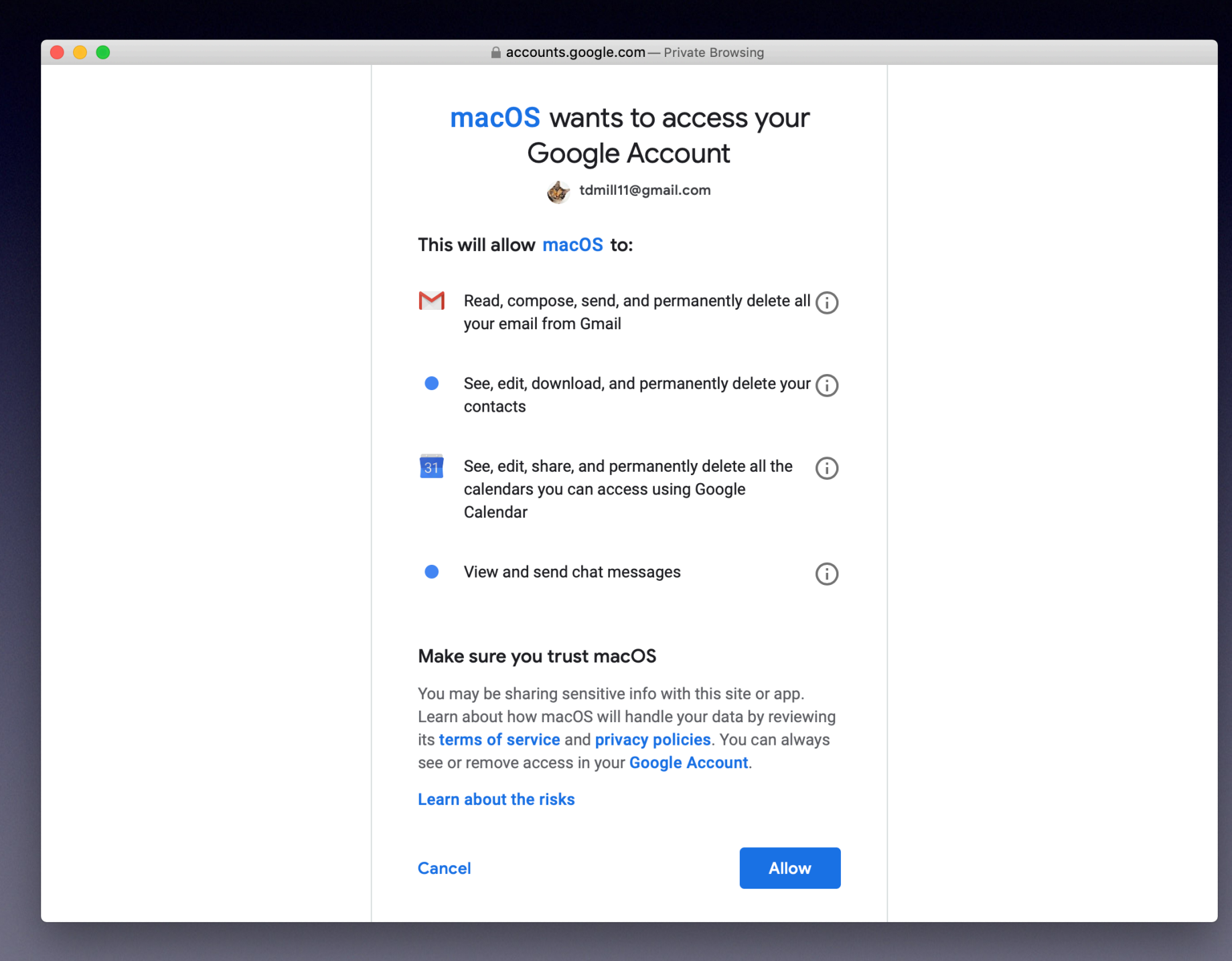

## **How Much "Do We Do" With Google?**

### **Settings > Google > Allow Google To Access…**

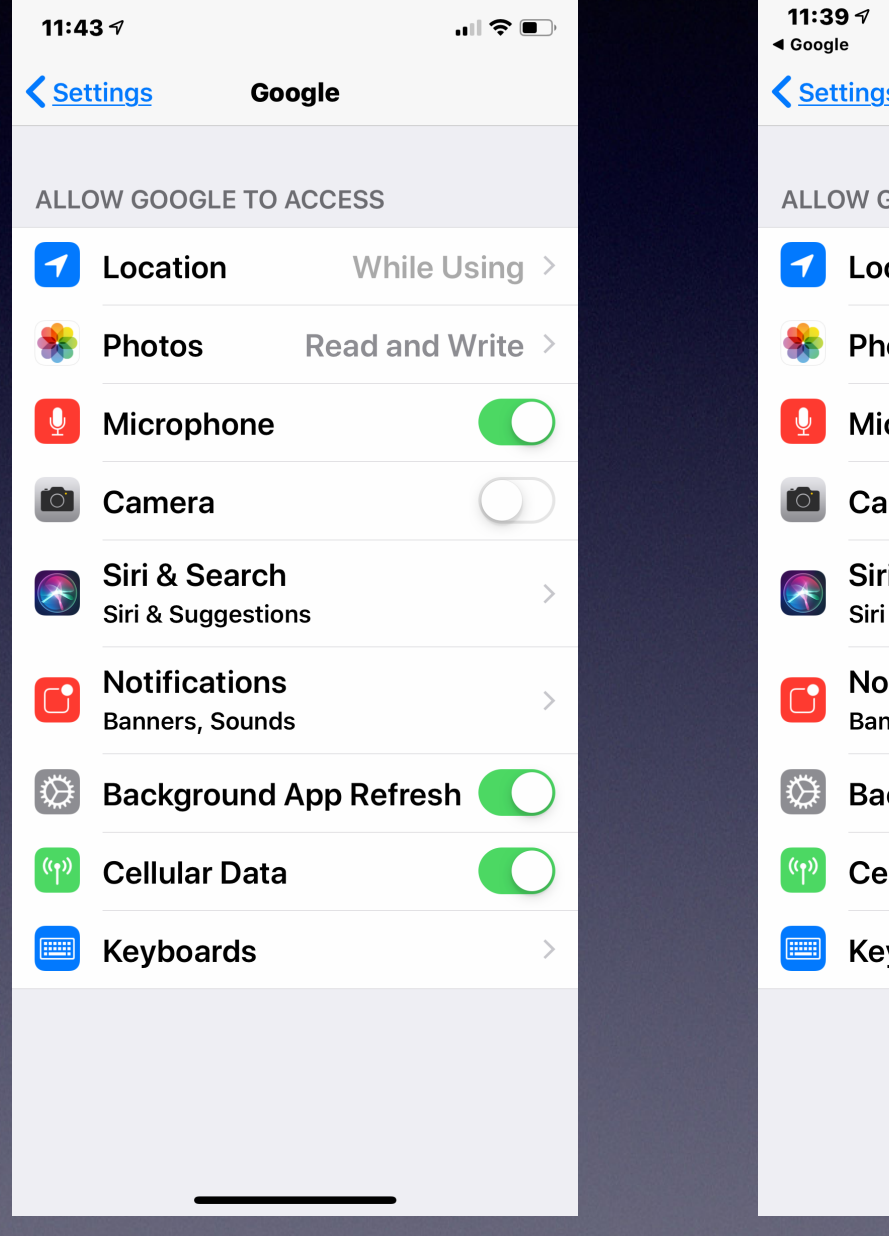

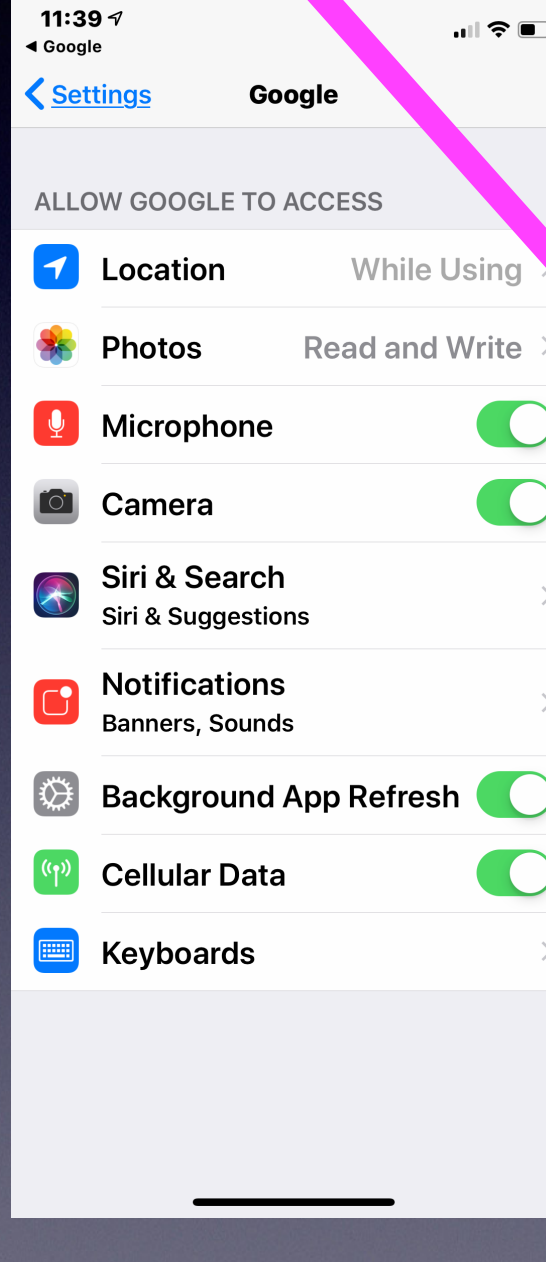

# **Does Your iPhone Need A Dose of Geritol?**

## **Tricks to get it to "perk up"!**

**Turn it completely off by holding the power off button until you see "Slide to power off".**

**Eliminate apps you don't use.**

**Close apps.**

**Make sure you have plenty of storage space!**

**Use Safari setting to "clear history and website data".**

**Do a hard reset.**

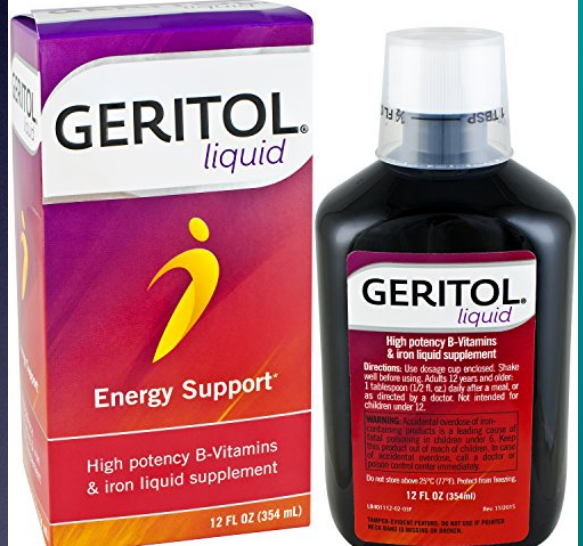

## **Prevent Apps From Asking For Your Feedback or Review!**

**Open your Settings app Tap iTunes & App Store Toggle In-App Ratings & Reviews to "Off"**

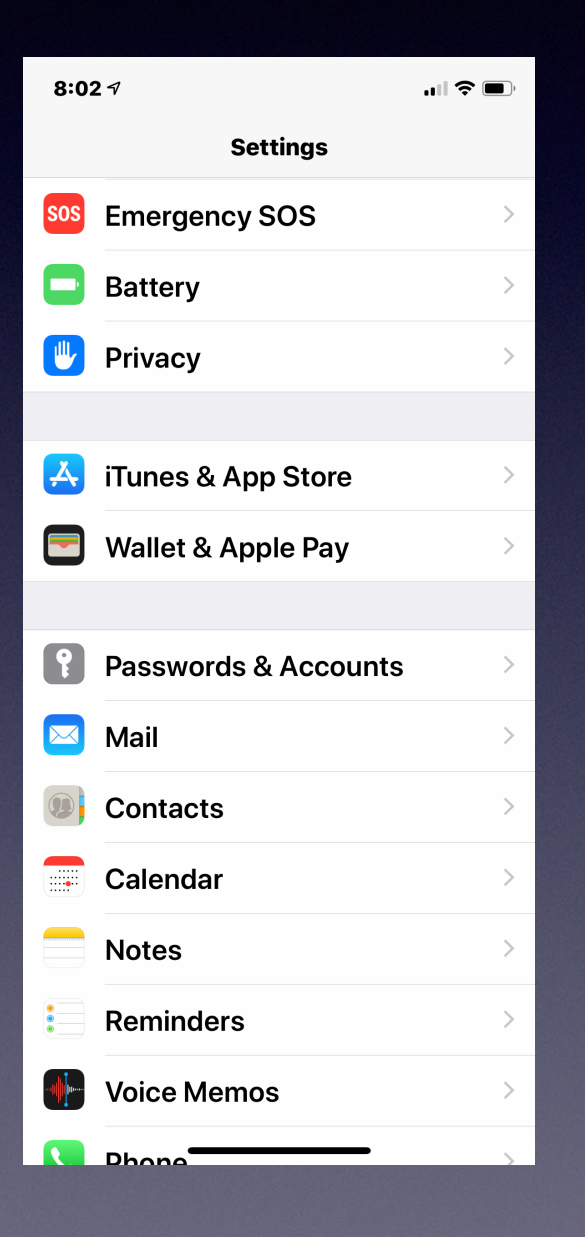

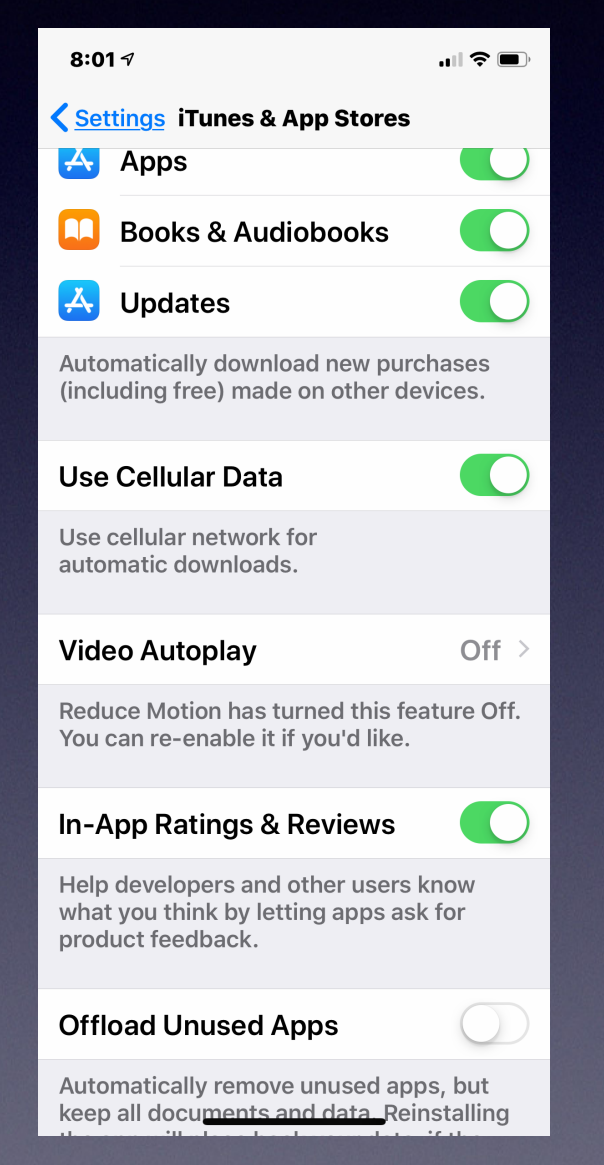

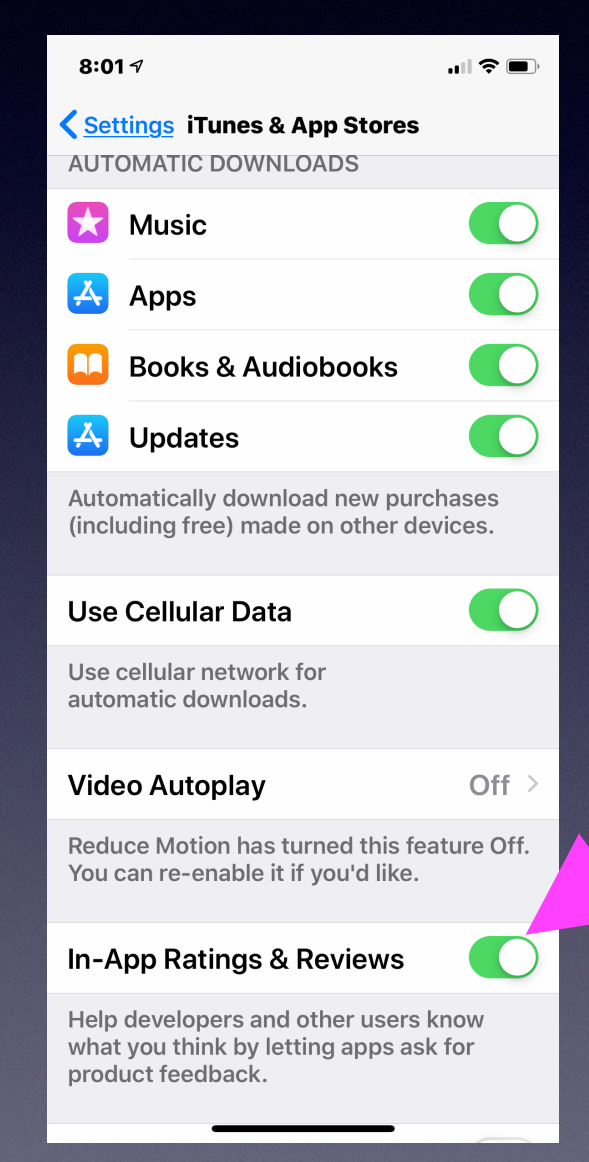

## **Turn off!**

## **Disk Utility** *(On a Mac)* **From Recovery Mode!**

**First Aid can be done two ways on a Mac! First Aid will clean and repair your Mac!**

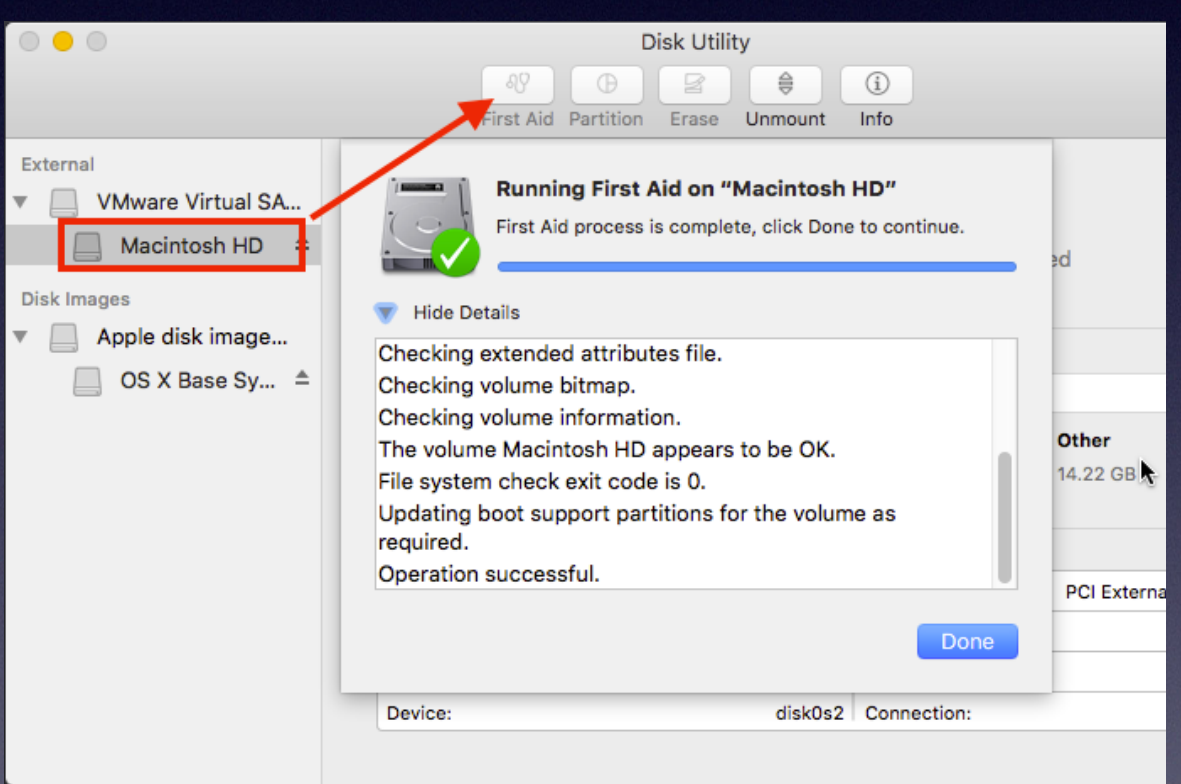

**Applications > Utilities > Disk Utility Immediately after pressing the power Button; hold the Cmd & "R" at the Same time. Wait until you see the screen Below and then choose Disk Utility.**

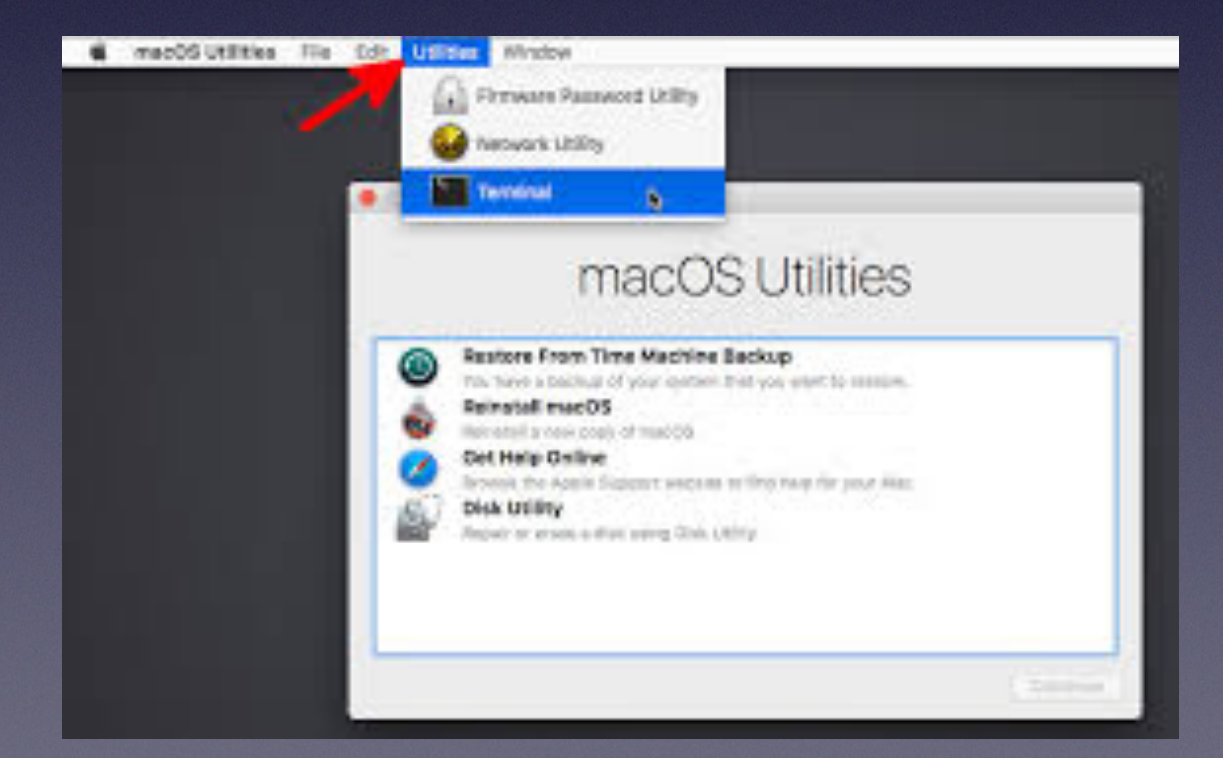

## **Enable Siri To Work For You!**

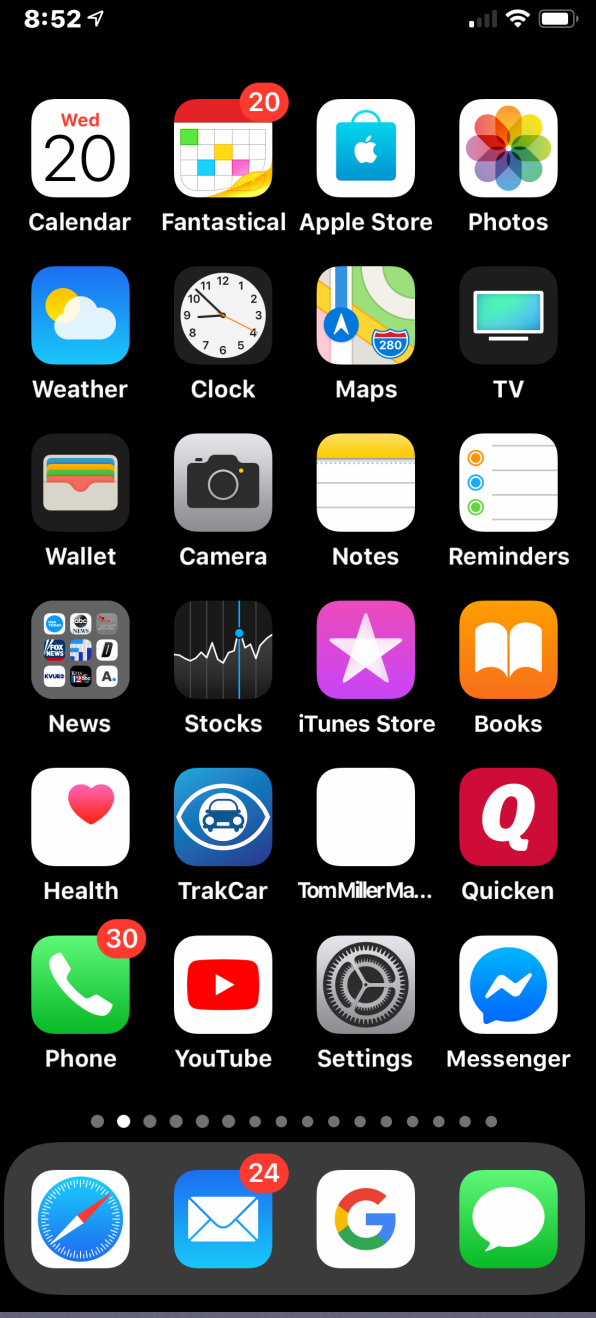

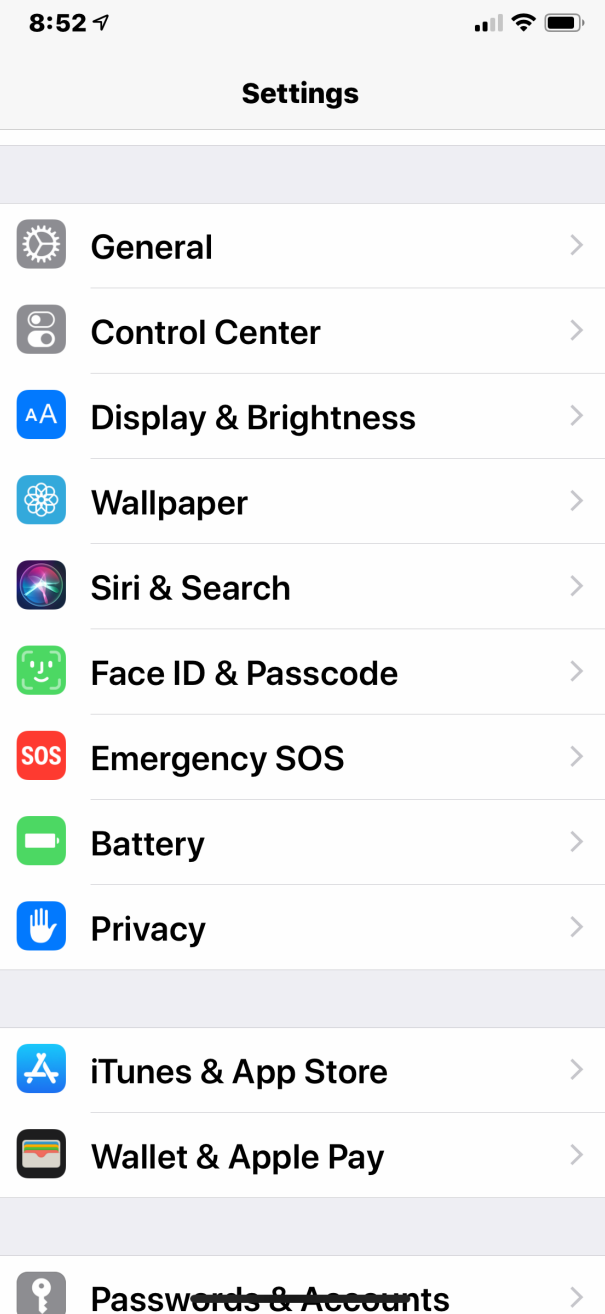

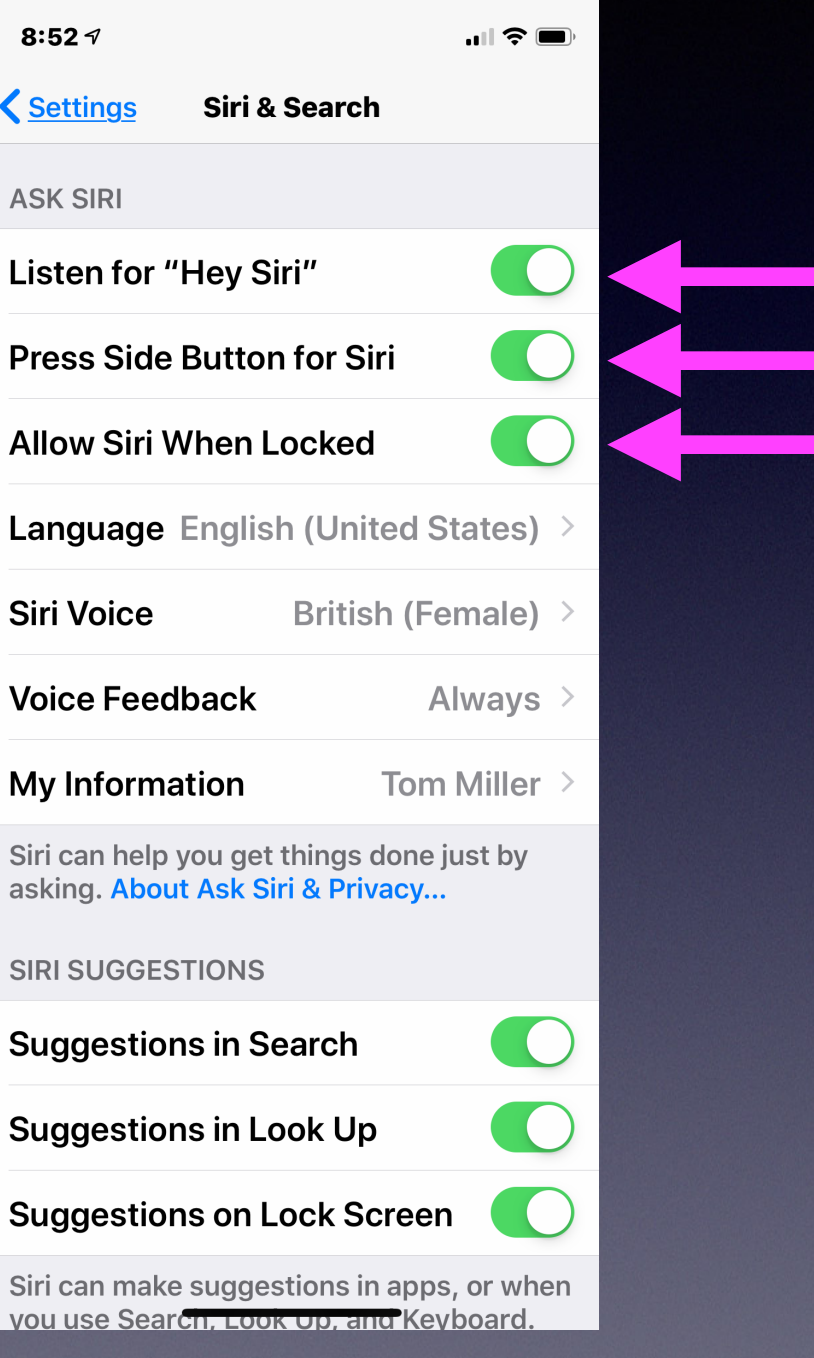

## **Teamviewer For Mac / iPhone / iPad !**

**<https://www.teamviewer.com/en-us/>**

**Connect via iPhone and download From the App Store!**

### **I can help you remotely…No need to travel!**

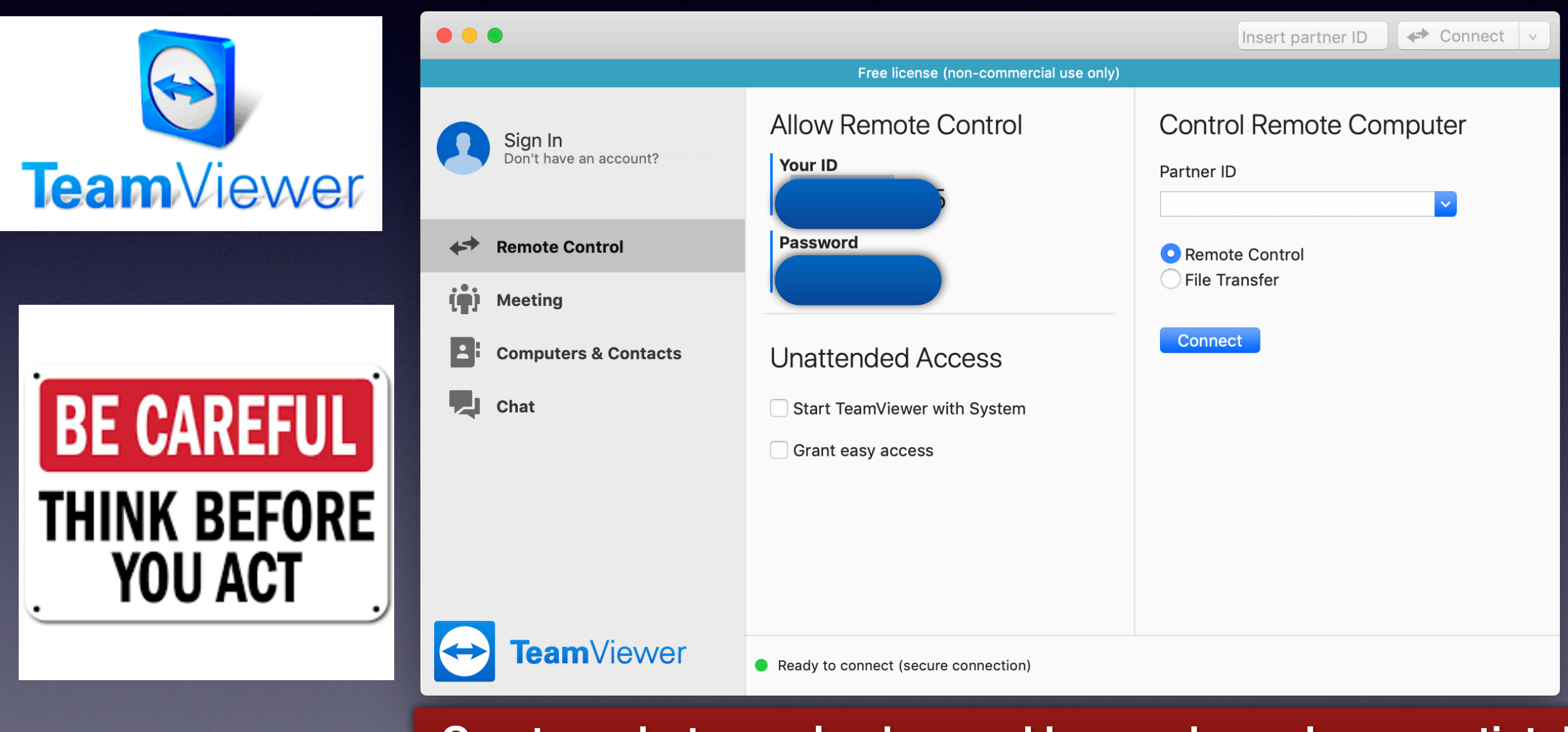

**Great app but can also be used by crooks and scam artists!**

# **When You Receive A Call! Plus An Alert!**

#### •Open your settings app •Tap "General"

•Tap "Accessibility"

•Scroll down a little bit

.Tap "Enable LED Flash for Alerts"

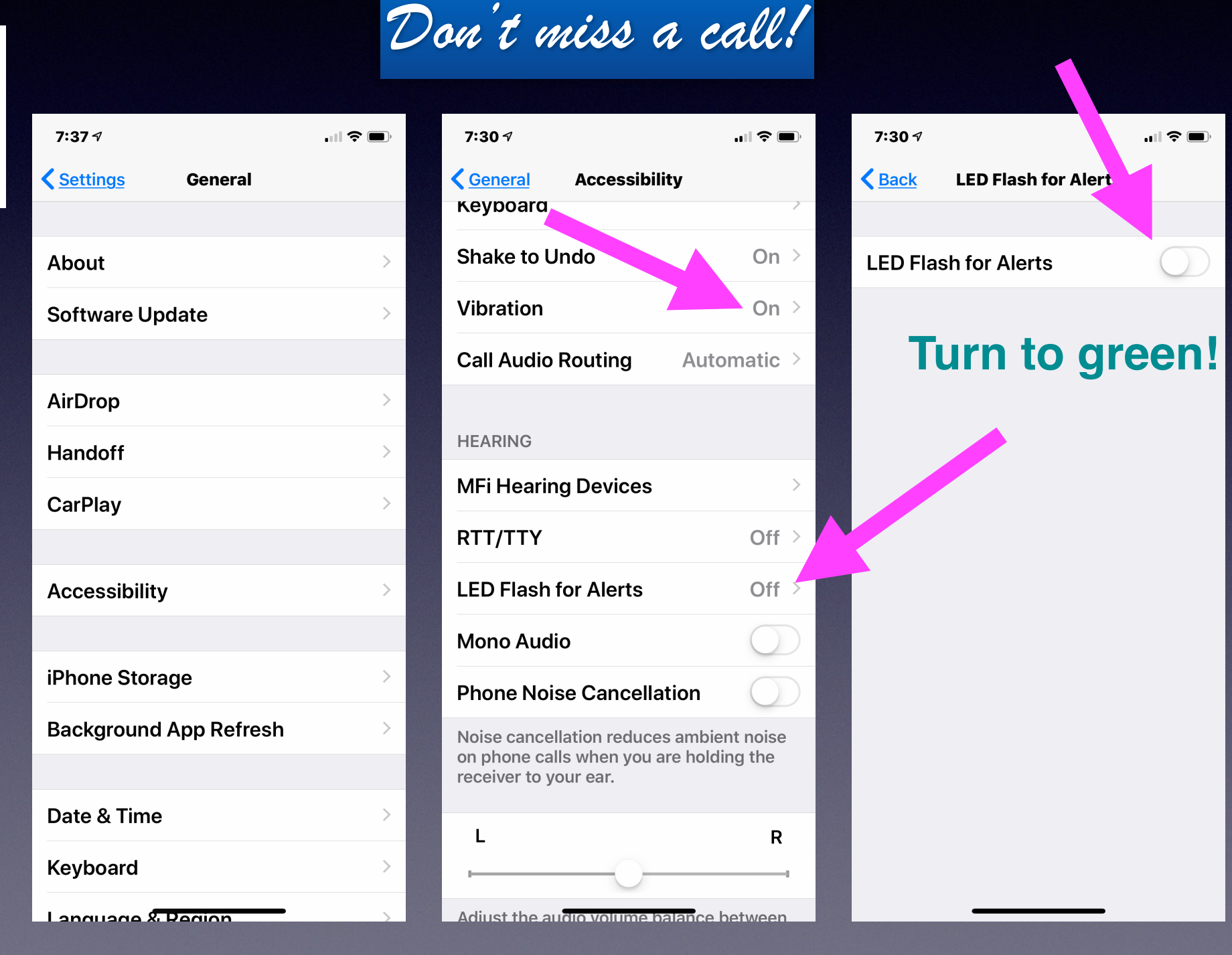

24

## **Making Sure I Don't Miss A Call!**

**Go through the ring tones. Purchase or make a ring tone. Make sure the ringer is in the "on" mode. Make sure the volume is on loud! Use the "Vibration" option. Use "Flash Alerts". Announce a call! Use phone noise cancellation. Allow calls on other devices.**